## Parent Buzz

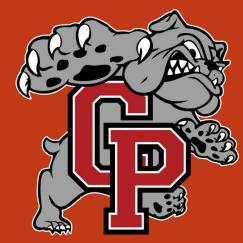

# Information 2-23

### **Parent Buzz Demonstration**

#### After this presentation you should:

- Know how to access RDS/Buzz
- Understand the key features of the observer account
- Understand the relationship between the RDS views and the Buzz views
- Realize the information that Buzz can provide for parents and students.

### **Parent Buzz Demonstration**

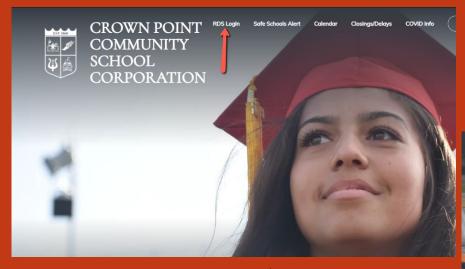

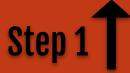

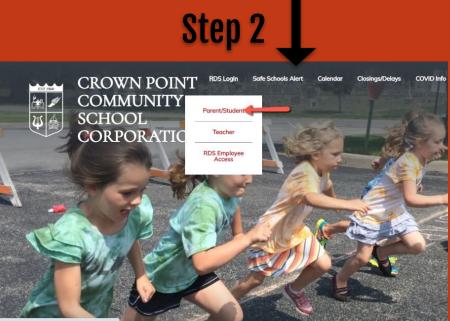

https://intranet.cps.k12.in.us/rdsparentaccess/

#### You should now be at this screen and ready to enter your username and password.

#### **RDS**<sup>2</sup> parent access

| Username              | If you do not have a user name and password, you can use your activation code to create a new account here. If y<br>have more than one activation code, you may enter them after you create your account. |                |  |  |  |  |
|-----------------------|----------------------------------------------------------------------------------------------------|----------------|--|--|--|--|
| Password              | Be sure to type your Activation Code EXACTLY as it appears.                                                                                                    |                |  |  |  |  |
| Login *Case-sensitive | Activation Code                                                                                                    |                |  |  |  |  |
| Forgot your password? |                                                                                                    | Create Account |  |  |  |  |

After entering your username and password, you can click *Login* or press the *Enter* key on your keyboard.

#### First, select a student.

#### Choose a student to observe

#### You will then see your student's home screen. An easy way to find missing assignments is to view the overall To-Do List.

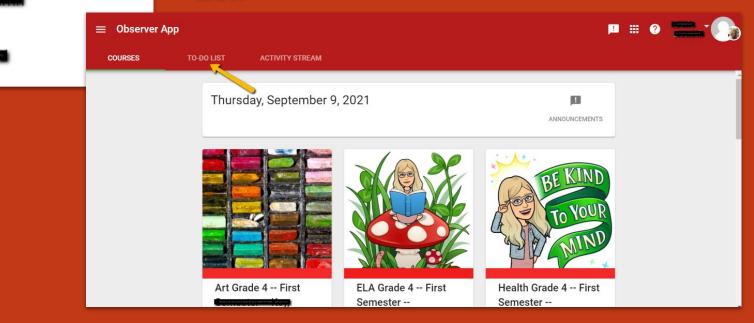

### Agendas

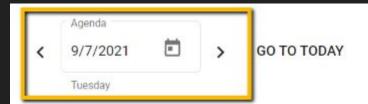

- 1. Go through Mini-Lesson: What's an Inference?
- 2. Complete Inferring with Mini-Mysteries Skills Builder
- 3. If time permits, play Quizizz

Today's Target: Draw inferences from the text through strong and supportive textual evidence.

Agendas are the most common way that teachers communicate their daily/weekly activities with students. They show up on the course home screen and will be open to the day. You can also click back to the Calendar window to see past communication.

### **Communicating with Teachers**

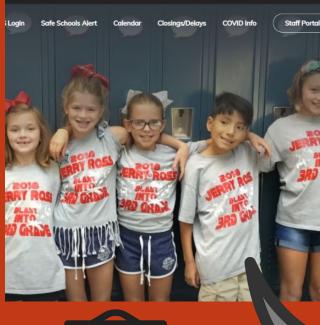

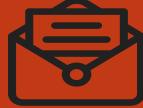

#### DISTRICT SCHOOLS V

Crown Point High School Col. Wheeler Middle School

Taft Middle School

Eisenhower Elementary

Jerry Ross Elementary

Lake Street Elementary

MacArthur Elementary

Solon Robinson Elementary Timothy Ball Elementary

Winfield Elementary

Bulldog Buddies English >

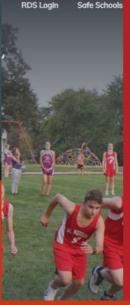

Parents can also communicate with teachers via email or by phone. If you communicate via email, you can start on the CPCSC District website and navigate to your child's school site.

| afe Schools        | CLOSE X         |  |  |  |
|--------------------|-----------------|--|--|--|
| About              | Administration  |  |  |  |
| Parents & Students | Staff directory |  |  |  |
| Guidance           | School Safety   |  |  |  |
| Extracurriculars   |                 |  |  |  |
| Arts Arts          |                 |  |  |  |
| Athletics          |                 |  |  |  |

# **Buzz Verification Process**

### All Parents and students needs to verify their email accounts in Buzz.

Please watch this brief <u>how to Verify in Buzz</u> <u>screencast</u> and complete this process.

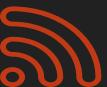

### Troubleshooting

#### Some troubleshooting tips:

- We recommend using Chrome for the best user experience.
- Be sure to always log off of Buzz when you are done using it, especially if other family members log into Buzz on that same device.

• If Buzz seems to take a long time to load, consider clearing your browsing history, closing the browser, restarting the browser, logging into RDS, and clicking Buzz once again.

#### Gradebook

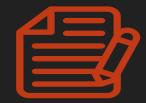

| Observation and Inference Notes                     | Scientifc Inquiry > Notes                                                | 100                                 | )% A+                 | ~                      | Aug 31, 2021                     | Sep 1, 2021  |
|-----------------------------------------------------|--------------------------------------------------------------------------|-------------------------------------|-----------------------|------------------------|----------------------------------|--------------|
| Doodle Notes - Scientific Method/Variables          | Scientifc Inquiry > Notes                                                |                                     |                       | Sep 9, 2021            | Sep 13, 2021                     |              |
| Science Skills Task Cards                           | Scientifc Inquiry > Activites                                            | tifc Inquiry > Activites 100% A+    |                       | t to be                | ]                                | Sep 7, 2021  |
| Observations and Inferences- Goat by the Water      | Scientifc Inquiry > Activites                                            | 100                                 |                       | ed or not<br>ubmitted. | Sep 3, 2021                      | Sep 9, 2021  |
| Science Skills Review                               | Scientifc Inquiry > Activites                                            | 100% A+                             |                       | ~                      | Sep 7, 2021                      | Sep 8, 2021  |
| Rainbow Lab                                         | Scientifc Inquiry > Labs                                                 | 100% A+                             |                       | √□                     | Feedback<br>given to<br>student. | Sep 3, 2021  |
| Check Point: Science Skills                         | Scientifc Inquiry > Assessments                                          | 80% B-                              |                       | ~                      | Sep 8, 2021                      | Sep 9, 2021  |
|                                                     |                                                                          |                                     |                       |                        |                                  |              |
| How Stress Affects Your BrainVideo and<br>Questions | 1st Nine Weeks > Unit #1- Dimensions of Health ><br>Dimensions of Health | 5/5 100% A+ Student can resubmit if |                       | ~                      | Sep 8, 2021                      | Sep 10, 2021 |
| Health Related Question                             | 1st Nine Weeks > Unit #1- Dimensions of Health ><br>Dimensions of Health | 4/5 <b>80%</b> B-                   | they see this symbol. | ~5                     |                                  | Aug 27, 2021 |

### Want More Details?

View the video on the next slide for a screencast of a live demonstration of logging in and navigating Buzz.

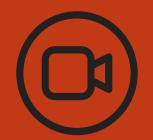

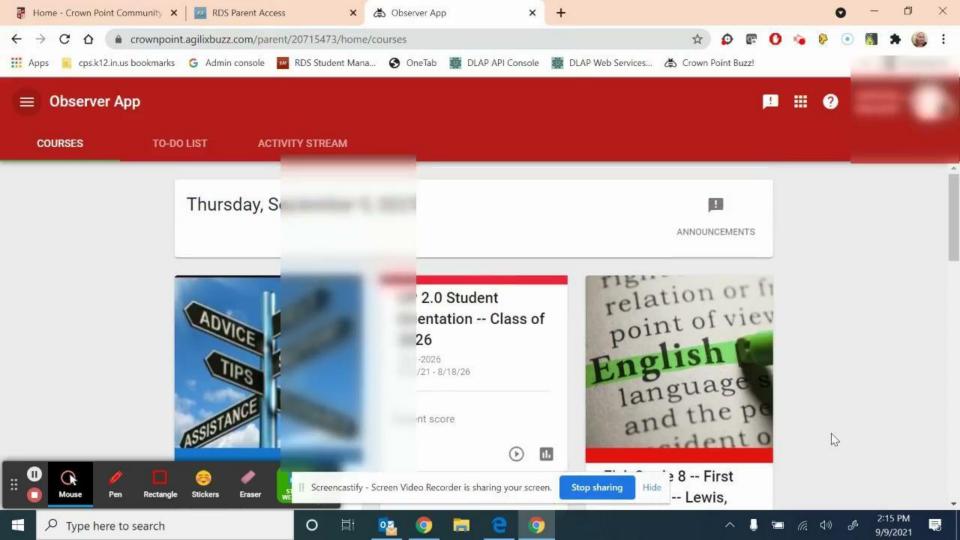

#### **Thank You!**

**Blended Instructional Design Specialists** 

Susan Valentine svalentine@cps.k12.in.us

Annie Vassar avassar@cps.k12.in.us

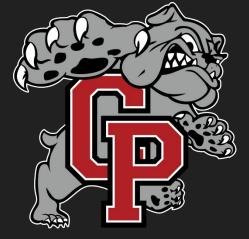